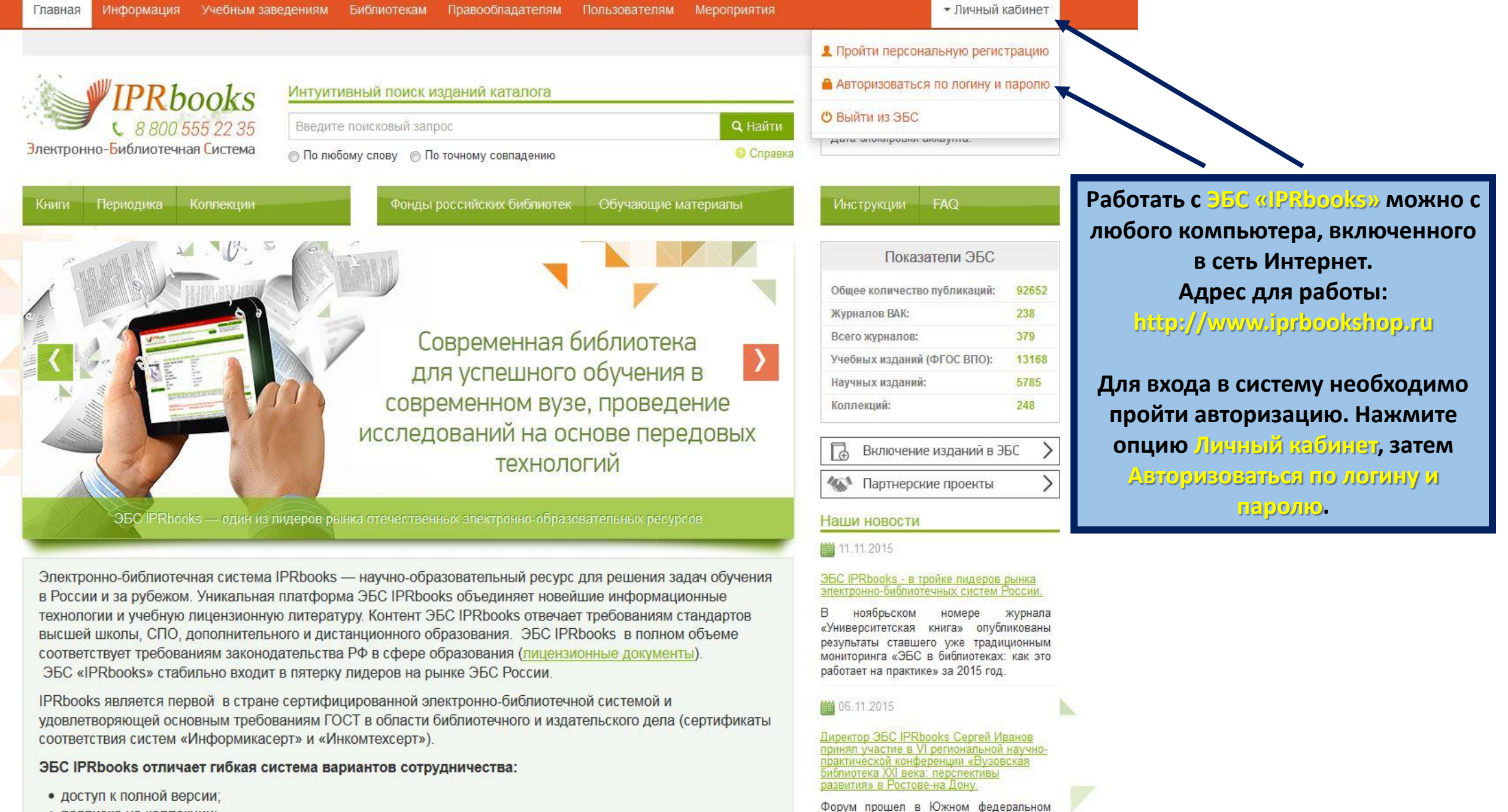

университете, который в этом году

отмечает 100-летний юбилей.

- подписка на коллекции
- покнижное комплектование

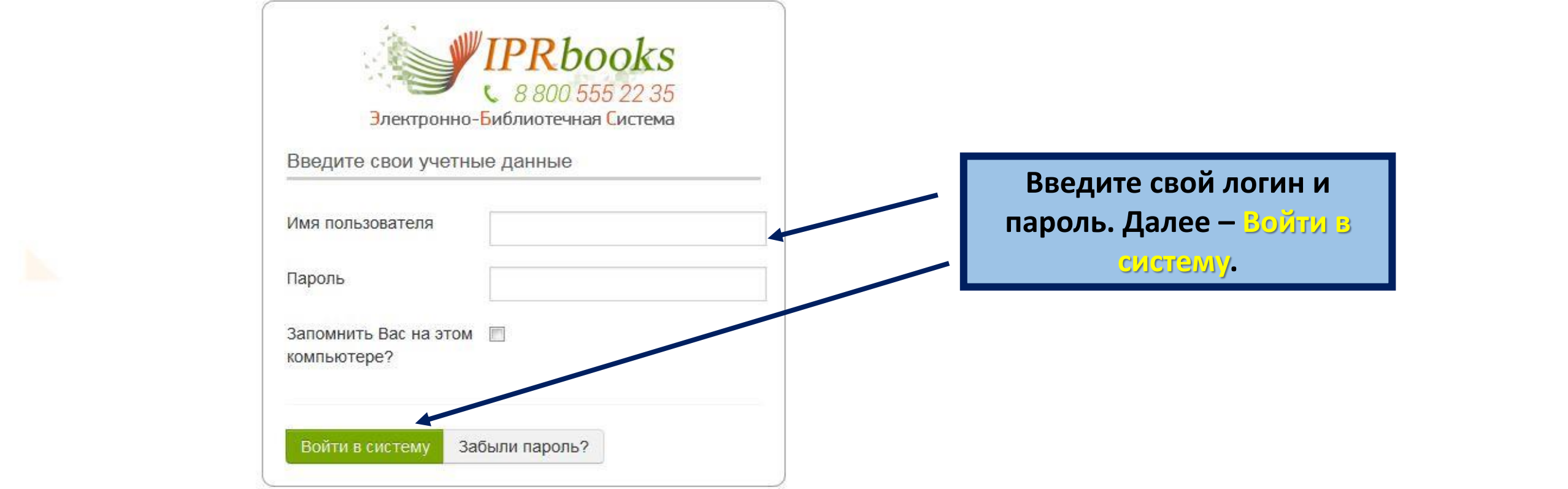

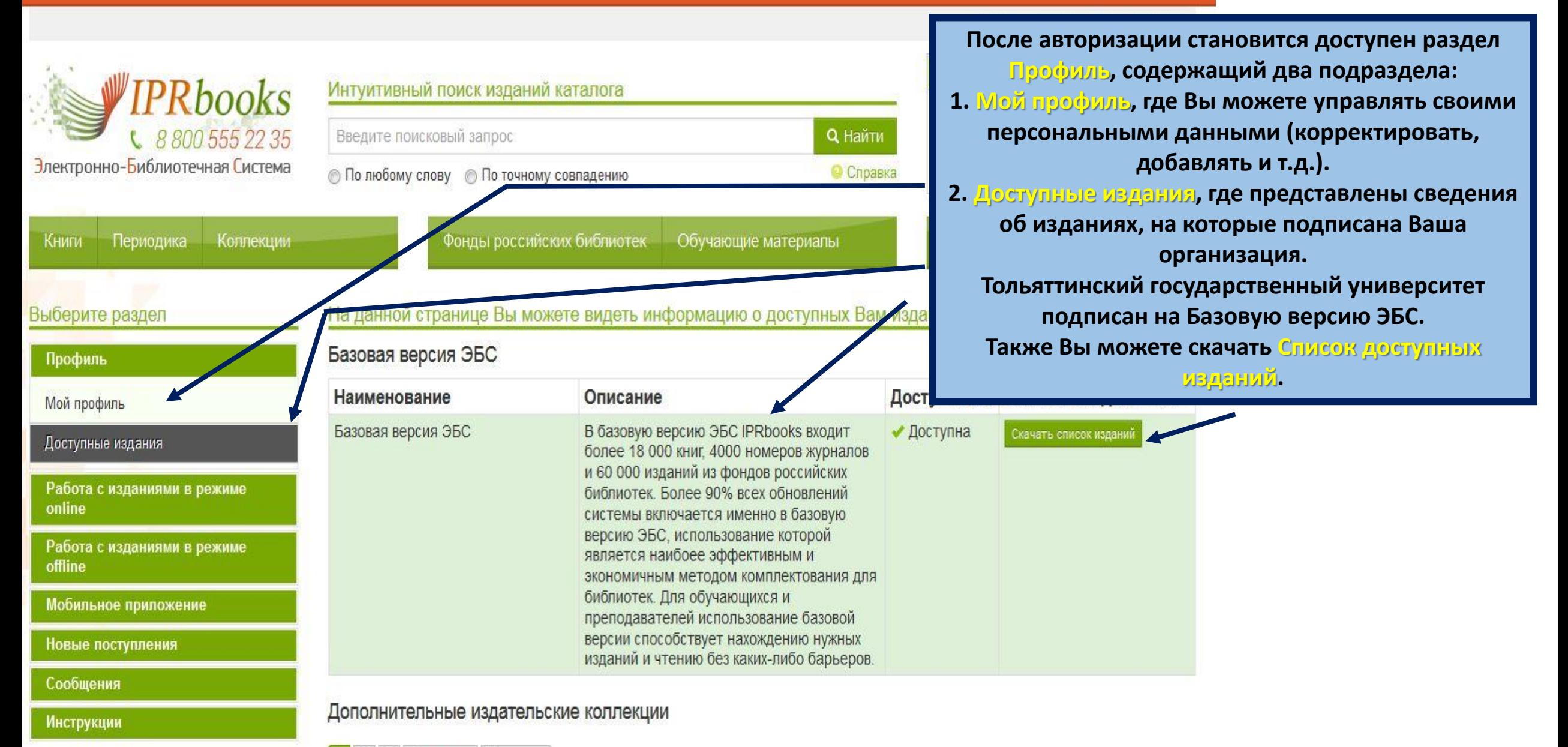

Последняя  $3$ Следующая  $\overline{2}$ 

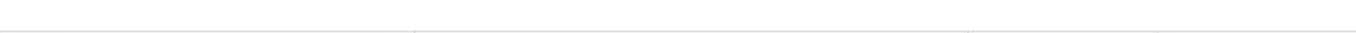

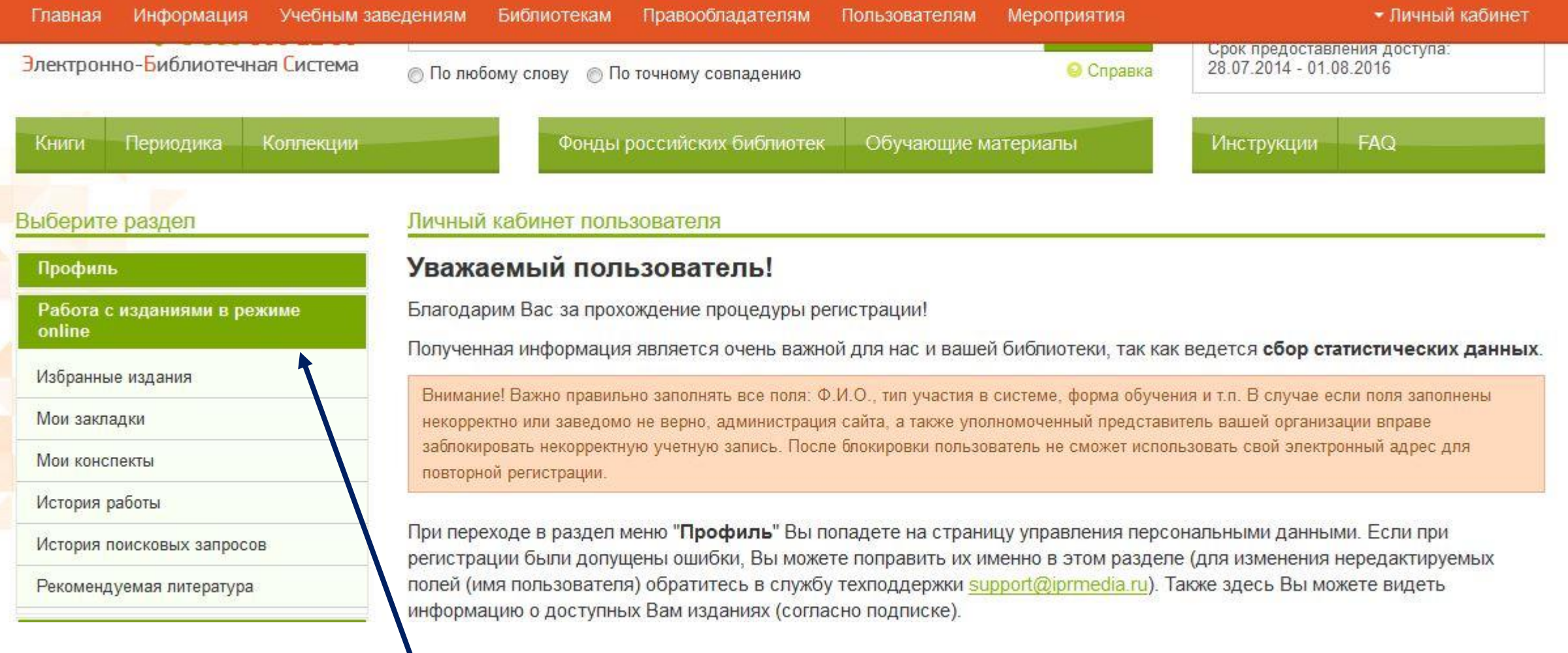

**В разделе Работа с изданиями в режиме online, Вы можете добавлять избранные издания, делать закладки, создавать конспекты, просматривать историю Вашей работы и поисковых запросов в ЭБС.** Интуитивный поиск изданий каталога

• По любому слову • По точному совпадению

Фонды российских библиотек

машиностроительное производство

# • Включить режим для слабовидящих

Поиск необходимых изданий в ЭБС осуществляется через строку Интултивный поиск. Поиск возможен по Любому слову или По точному совпадению. Поиск по Любому слову - наиболее простой метод поиска, при котором в результаты поиска включаются все документы, в которых встретилось хотя бы одно слово, из указанных Вами в строке поиска. Например, вводим Машиностроительное производство, отмечаем По любому слову, нажимаем Найти.

# Выберите раздел

Поиск

Книги

Интуитивный поиск

Фильтрация книг по параметрам

Фильтрация журналов по параметрам

PRbooks

Коллекции

Электронно-Библиотечная Система

Периодика

Чтение изданий

Регистрация и работа в личном кабинете

# Интуитивный поиск

Интуитивный полнотекстовый поиск на сайте позволяет найти издания с учетом подсчета коэффициента релевантности поискового запроса (введенных слов в поисковую строку). Данный вид поиска предназначен для того, чтобы Вы могли получать результаты, полагаясь на свою интуицицию. Если Вы не знаете точных данных книг или журналов, или просто хотите найти какие-либо информационные документы в системе, то этот вид поиска для Вас!

Обучающие материалы

**Q** Найти

• Справка

Интуитивный поиск предусматривает 4 варианта получения результата

- **Поиск по любому слову**
- Поиск по точному совпадению искомой фразы
- Погический поиск поиск с учетом дополнительных параметров
- Расширенный поиск использование дополнительного функционала поиска по любому слову (если параметры известны)

Нужный режим поиска включается автоматически в зависимости от наличия того или иного спецсимвола в поисковой строке, присущих этому режиму. Ниже даны описания каждого из режимов и приведены примеры поисковых строк. При вводе запроса Вам будут предложены наиболее популярные запросы, начинающиеся с тех же символов, что вводите Вы, а в результатах поиска будут подсвечены искомые слова.

### • Включить режим для спабовидящих

FAQ

**Инструкции** 

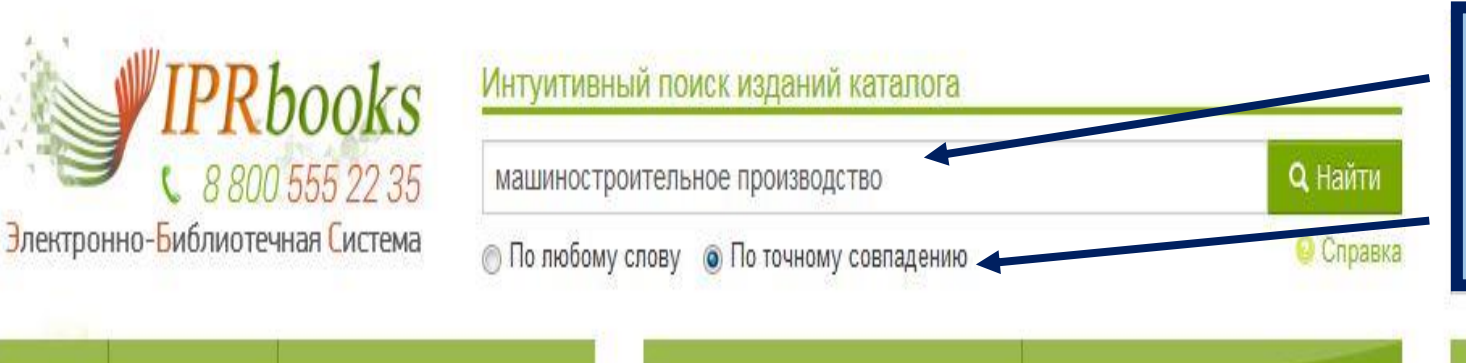

Фонды российских библиотек

При поиске в режиме По точному совпадению будут найдены издания, которые содержат точное совпадение введенной фразы. Выше в результатах поиска будут те документы, в которых введенная фраза встречается чаще.

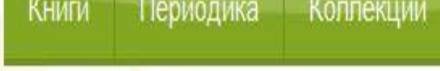

Выберите раздел

# Поиск

Интуитивный поиск

Фильтрация книг по параметрам

Фильтрация журналов по параметрам

Чтение изданий

Регистрация и работа в личном кабинете

# Интуитивный поиск

Интуитивный полнотекстовый поиск на сайте позволяет найти издания с учетом подсчета коэффициента релевантности поискового запроса (введенных слов в поисковую строку). Данный вид поиска предназначен для того, чтобы Вы могли получать результаты, полагаясь на свою интуицицию. Если Вы не знаете точных данных книг или журналов, или просто хотите найти какие-либо информационные документы в системе, то этот вид поиска для Вас!

Обучающие материалы

Интуитивный поиск предусматривает 4 варианта получения результата

- Поиск по любому слову
- Поиск по точному совпадению искомой фразы
- Погический поиск поиск с учетом дополнительных параметров
- Расширенный поиск использование дополнительного функционала поиска по любому слову (если параметры известны)

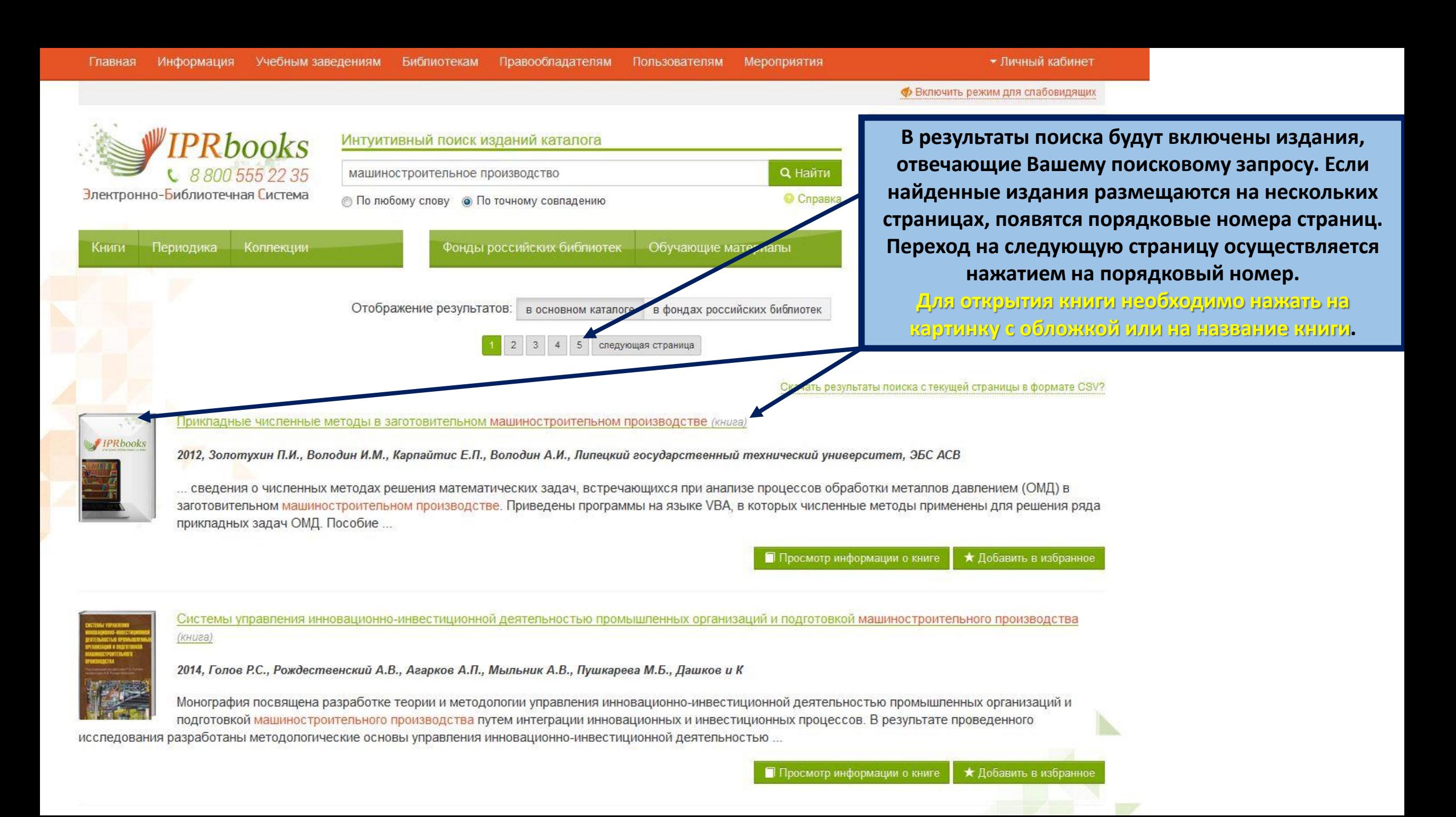

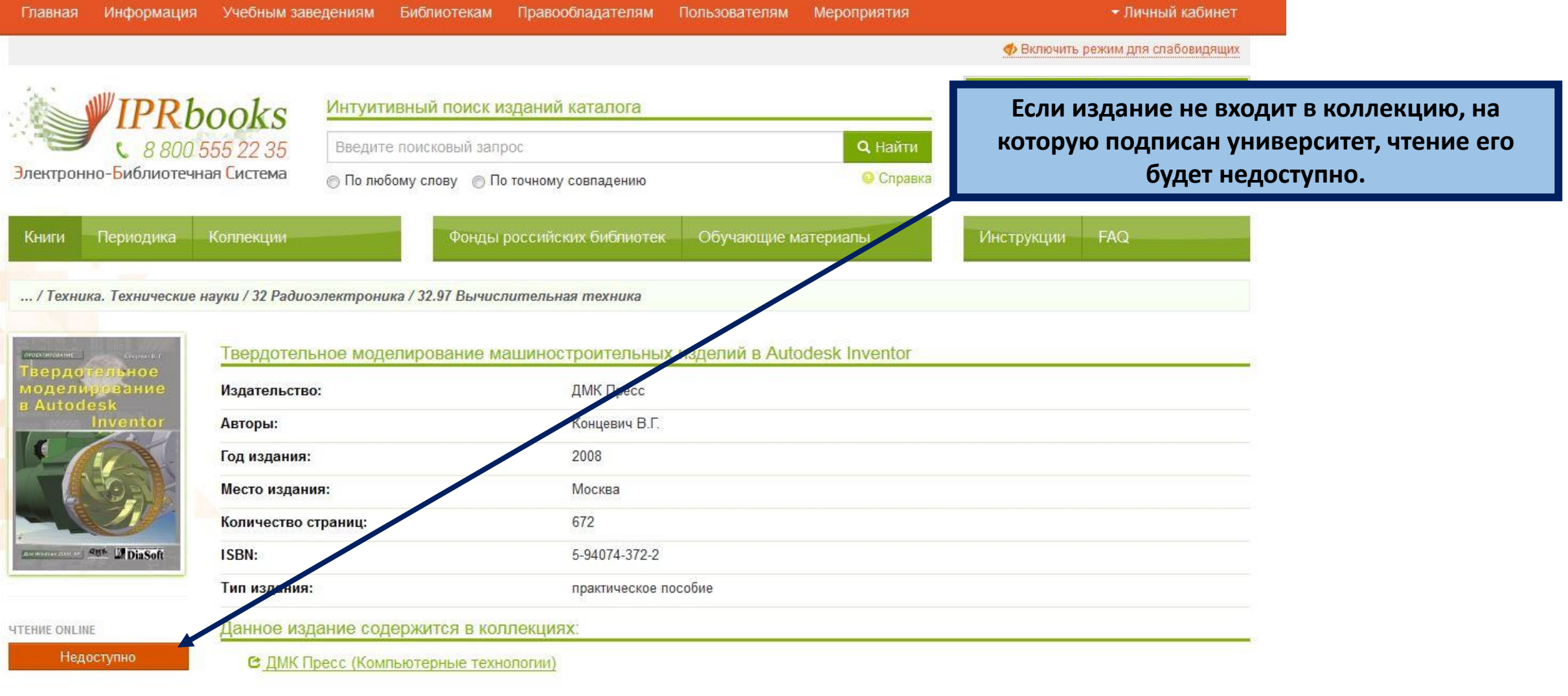

#### Библиографическая запись

Концевич В.Г. Твердотельное моделирование машиностроительных изделий в Autodesk Inventor [Электронный ресурс]/ Концевич В.Г. - Электрон. текстовые данные. - М.: ДМК Пресс, 2008. - 672 с. - Режим доступа: http://www.iprbookshop.ru/7890. - ЭБС «IPRbooks», по паролю

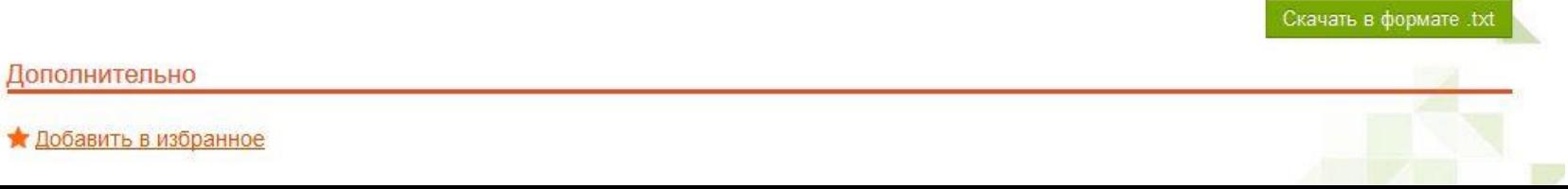

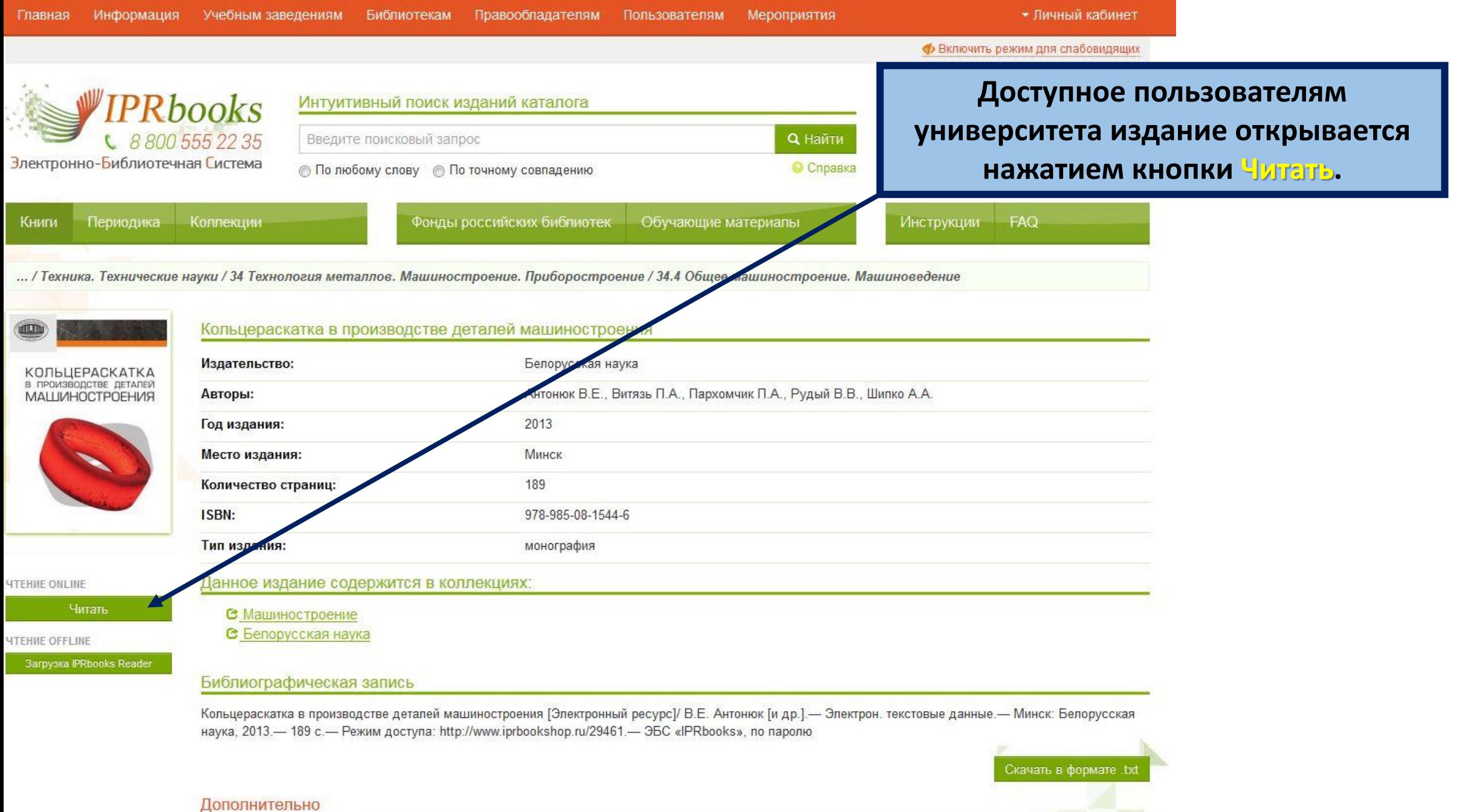

★ Добавить в избранное

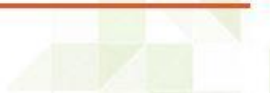

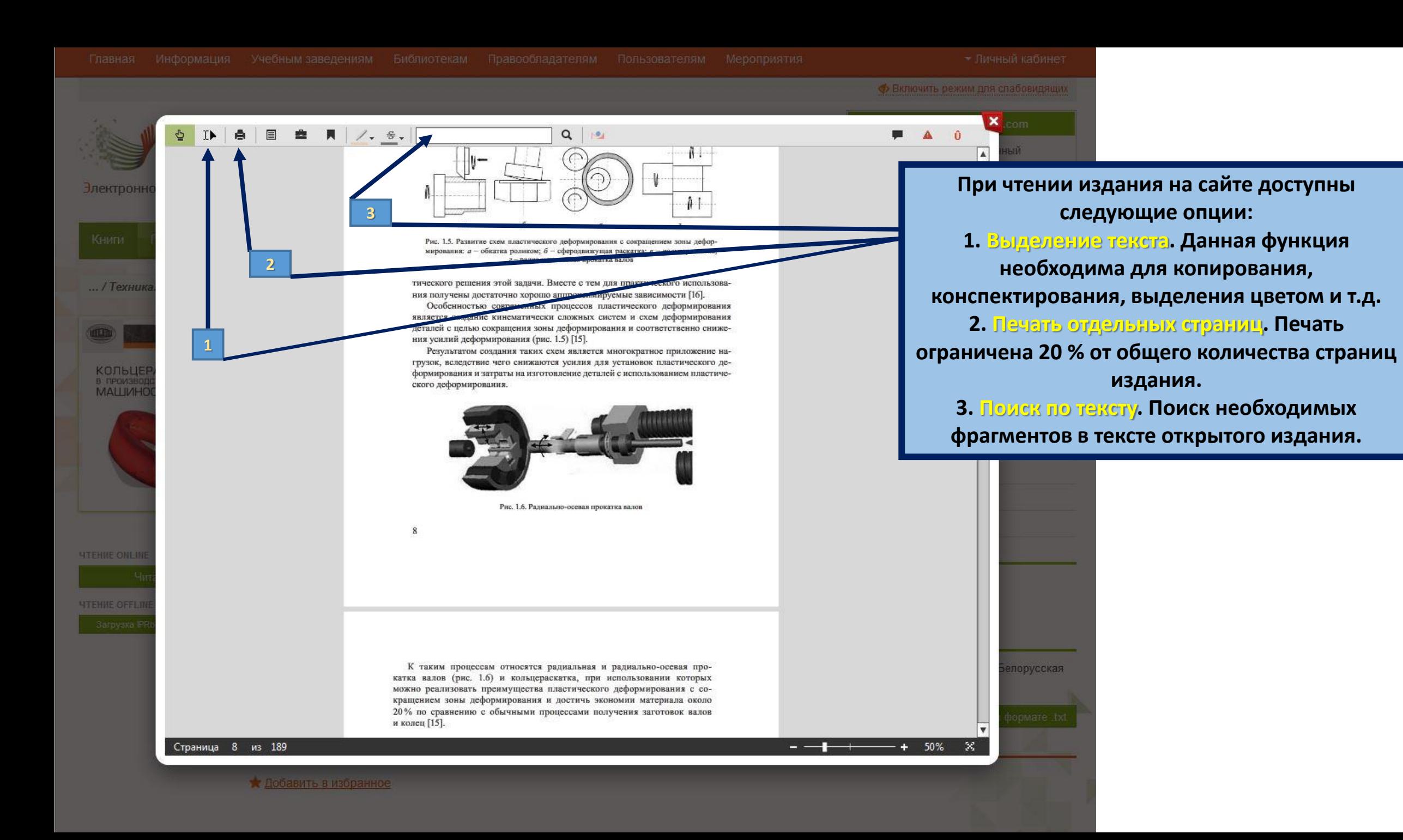

**Ф** Включить режим для слабовидящ  $\Diamond \quad \mathbf{D} \quad \mathbf{A} \quad \mathbf{E} \quad \mathbf{E} \quad \mathbf{A} \quad \mathbf{A} \quad$  $Q \mid \mathbb{R}$ **BBI**  $\triangle$ растяжении от температуры испытания t (табл. 4.1). Таблица 4.1 Опытные данные по исследованию  $\sigma_{\rm R}$  в зависимости от t  $t, °C$ 20 100 200 300 400 500 600  $\sigma_{\rm B}$ , МПа 470 450 460 460 470 370 250 С точки зрения математики *t* это аргумент *x*, а  $\sigma_{\rm B}$  – функция *y*. Нам могут понадобиться значения величины у и в других точках, отличных от узлов х; Имеющиеся табличные данные необходимо использовать для приближенного вычисления искомого параметра у при любом значении (из заданной области) определяющего параметра (аргумента) х. Напомним, что точная связь (форму-

ла) вида  $y = f(x)$  неизвестна

Д- 5- симации) функций: Этой цели и служит зад данную функцию f (x) требуется приблемание заменить (аппроксимировать) некоторой функцией  $\varphi$  (x) так, чтобы отклонение  $\varphi$  (x) от  $f(x)$  в заданной области было наименьшим. Функция  $\varphi$  (x) называется аппроксимирующей.

На практике часто аппроксимирующая функция является многочленом

$$
\varphi(x) = a_0 + a_1 x + a_2 x^2 + \dots + a_m x^m,\tag{4.1}
$$

где  $m$  – степень многочлена. Коэффициенты  $a_j$  ( $j = 0,1, ..., m$ ) подбираются так, чтобы достичь наименьшего отклонения многочлена  $\varphi$  (x) от функции f  $(x)$ .

Одним из основных типов аппроксимации является интерполирование.

При выделении текста появляется Меню иневотэжет мненнеледнев кмнекетовым **фрагментом. В Меню доступны функции** копирования, создания конспекта, добавление выделенного текста к текущему конспекту, выделение текста разным цветом, зачеркивание.

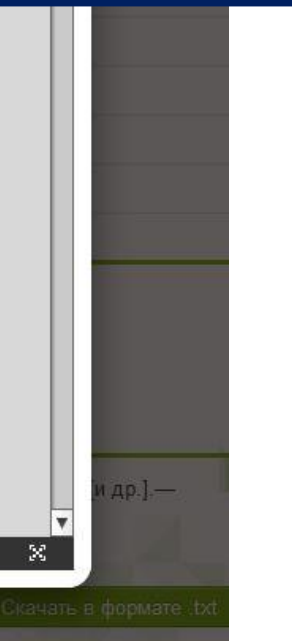

125%

Страница 51 из 133

лектрони

 $...$  / Ecmed

 $Q \mid P$ 

Рис. 1.5. Развитие схе

мирования: а - обкатка роликом:

**Ф Включить режим для слабовидящих** 

ш.  $\mathbf{A}$ 

 $P \geq 1$  $\mathfrak{S}$ Содержание **ОГЛАВЛЕНИЕ** 

 $\overline{3}$ Введение

Электронн

.. / Техник

КОЛЬЦЕ

B RPOVISIO

*<u>HTEHME ONLIN</u>* 

*STEHME OFFLM* 

- 5 1. Основные положения кольцераскатки
- 5 1.1. Область использования кольцераскатки

**EA** A /. s.

- 7 1.2. Процессы пластического деформирования
- 9 1.3. Схемы кольцераскатки
- 11 1.4. Стратегия кольцераскатки
- 14 1.5. Принципиальные особенности кольцераскатного оборудования
- 17 2. Расчетно-аналитические и экспериментальные исследования процессов кольцераскатки
- 18 2.1. Расчетно-аналитические обоснования процессов кольцераскатки
- 27 2.2. Экспериментальные исследования процессов деформирования при кольцераскатке
- 29 3. Программные средства моделирования процессов пластического деформирования кольцераскатки
- 29 3.1. Программный продукт DEFORM
- 30 З.2. Программное обеспечение **RingRoSi**
- 35 3.3. Программное обеспечение CARWIN
- 35 3.4. Программное обеспечение **ROLLTECH**
- 40 3.5. Программное обеспечение<br>«МАСТЕР ПРОКАТКИ»
- 41 4. Моделирование процесса

Страница 8 из 189

Побавить в избранное

тического решения этой задачи. Вместе с тем для практиче <u>що а</u>ппроксимируемые зависимости [16 Особенностью современных процессов является создание кинематически сложных систем и схем деформирования деталей с целью сокращения зоны деформирования и соответственно снижения усилий деформирования (рис. 1.5) [15].

2-радиально-осев

ского деформирования с сокращением зоны лефор-

подвижущая раскатка; в - кольцераскатка;

Результатом создания таких схем является многократное приложение нагрузок, вследствие чего снижаются усилия для установок пластического деформирования и затраты на изготовление деталей с использованием пластического деформирования.

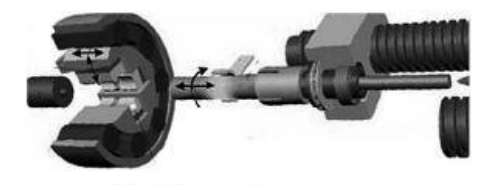

Рис. 1.6. Радиально-осевая прокатка валов

К таким процессам относятся радиальная и радиально-осевая прокатка валов (рис. 1.6) и кольцераскатка, при использовании которых можно реализовать преимущества пластического деформирования с сокращением зоны деформирования и достичь экономии материала около 20% по сравнению с обычными процессами получения заготовок валов и колец [15].

Также при чтении издания доступна опция Навигация по содержанию. И опция Масштабирование, позволяющая просматривать издание в наиболее удобном для Вас формате.

порусская

50%